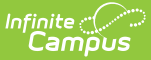

## **Behavior Referral - Video**

Last Modified on 03/11/2024 8:46 am CDT

Staff can be given access to submit Behavior Referrals electronically. This video provides general instruction on how to use the tool.

Follow district guidelines when creating and submitting a behavior referral. Note that in your version of Campus, you may see fields not shown in this video that are local to your district or state.